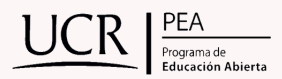

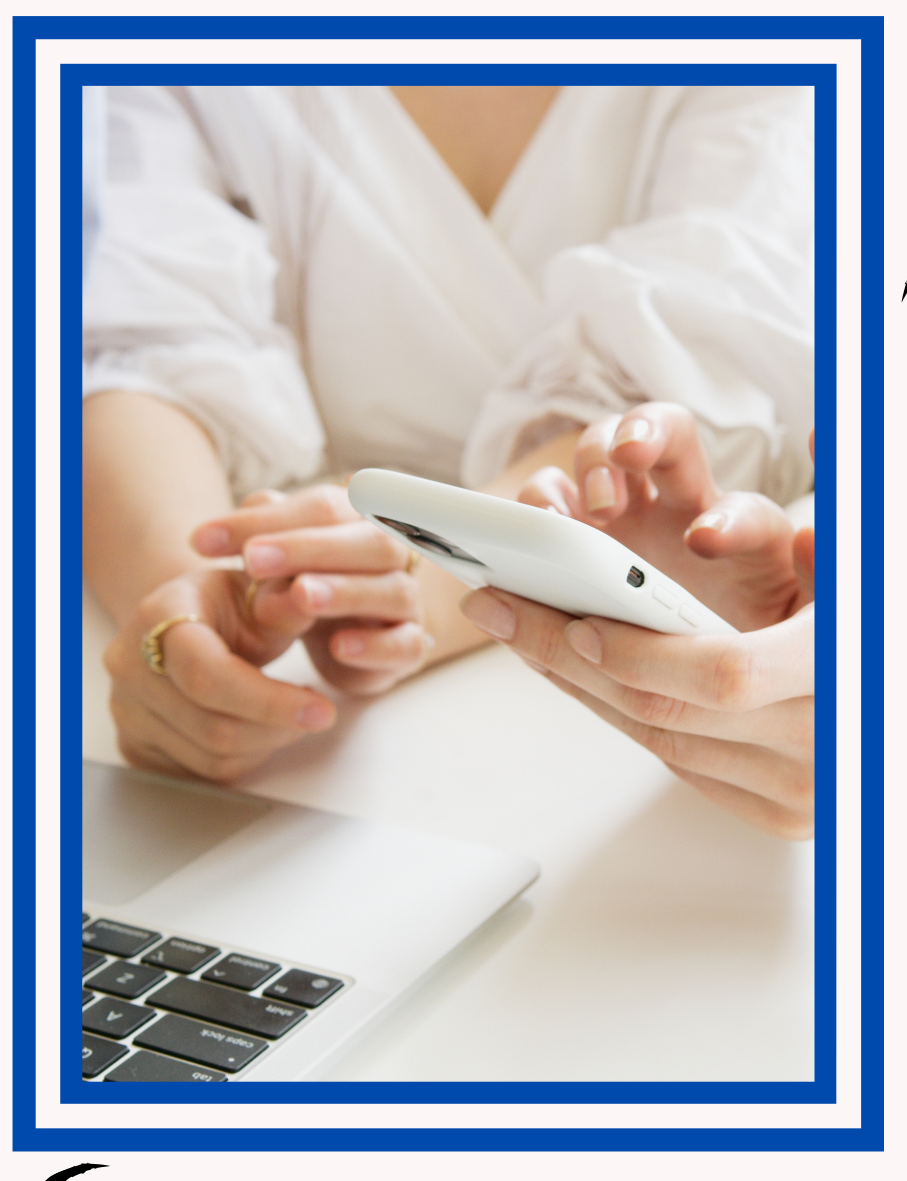

## ¿CÓMO VERIFICAR LA SEDE PARA REALIZAR LAS PRUEBAS CON EL MEP?

Revisá la siguiente guía.

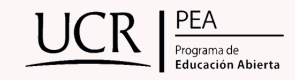

La DGEC pone a disposición de todas las personas que matricularon pruebas en cualquiera de las convocatorias de los Programas de Educación Abierta, el aplicativo de Consultas EA. En este sistema puede verificar la sede, número de aula, fecha y hora en la cual deberán presentarse a aplicar cada una de las pruebas matriculadas.

1. Primeramente, deben ingresar al navegador web de su preferencia y escribir la siguiente dirección: [https://portaldgec.mep.go.cr/yo\\_aplico/Login](https://portaldgec.mep.go.cr/yo_aplico/Login)

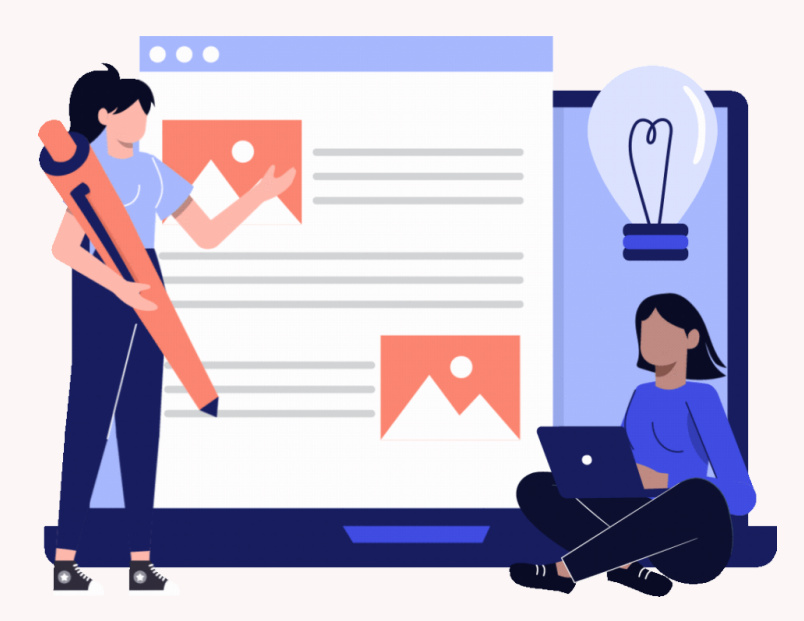

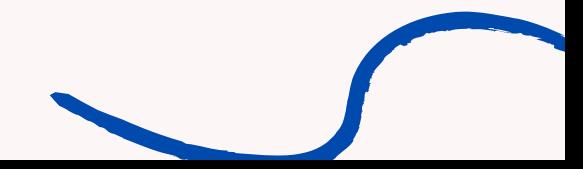

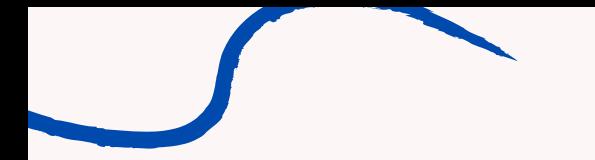

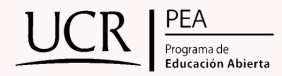

2. Para ingresar a la aplicación, se solicitará el correo y el número de identificación con el que se inscribió para realizar las pruebas (cédula, pasaporte, Dimex). Al digitar el número de identificación se le presentará la información sobre cada materia matriculada de la siguiente forma:

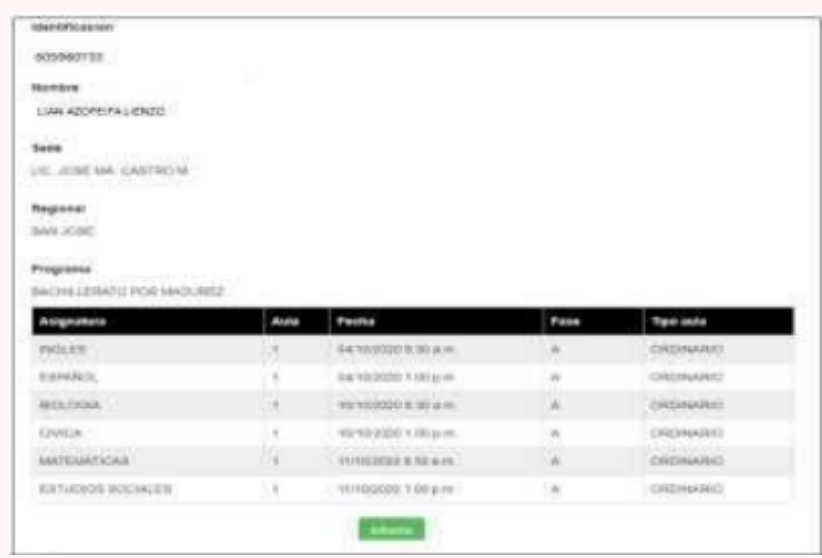

3. Si se oprime el ícono verde que indica "INFORME", la aplicación pondrá a disposición del usuario un documento que puede imprimir o almacenar en el dispositivo utilizado, se recomienda realizar este paso para llevar un mejor control interno sobre su proceso de pruebas con el MEP.

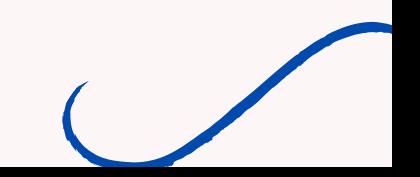